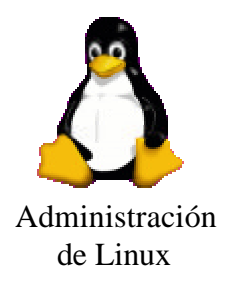

# Automatización de tareas. El programa cron

- En Linux, muchas de las tareas de administración se pueden automatizar:
	- $\approx$  Casi todos los archivos de configuración son de texto (facilita la gestión mediante scripts)
	- $\mathscr{A}$  Herramientas de planificación de tareas
- Programa cron:
	- $\mathscr{A}$  Permite a cualquier usuario programar aplicaciones para ejecutarlas en cualquier fecha.
	- $\mathscr{B}$  Este programa consta de un "demonio" (crond) y de algunos ficheros de configuración

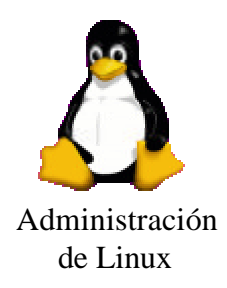

### Demonio crond

- Lee los ficheros donde se indican las tareas que han de ejecutarse, en qué instante y qué usuario las ha de ejecutar
	- $\mathscr{L}$  Se inicia durante el arranque del sistema (scripts rc)
	- ? Lee los ficheros *crontab*
		- ? /var/spoo/cron/<nombre\_usuario>
		- $\approx$  /etc/crontab: Define trabajos que se ejecutan cada hora, día, semana, mes
		- $\ll$  /etc/cron.d: Tareas del sistema
	- $\mathcal{L}$  Se despierta cada minuto y busca tarea planificada para ese instante

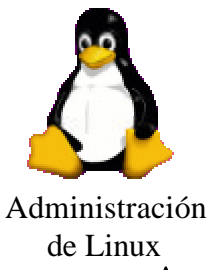

# Archivo de configuración crontab

• El formato de los ficheros crontab consiste de una serie de entradas, cada una de ellas identificando una tarea a automatizar

Minuto Hora Día Mes Díasemana Comando

Los rangos válidos para cada campo son:

- Minuto  $(0-59)$
- Hora (0-23)
- Día de mes (1-31)
- mes (0-12 o los nombres jan-dec)
- Día de la semana (0-6)

Se pueden especificar rangos ("-") ó todos los valores  $($ "\*")

• Para determinar si el usuario tienen los permisos para modificar su fichero de configuración:

 $\ll$  /etc/cron.allow y /etc/cron.deny

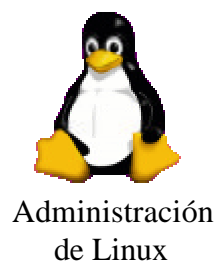

## Ejemplos de archivo crontab

- Supongamos que queremos automatizar dos tareas:
	- $\approx$  Comprobar la comunicación con una máquina cada 15 minutos
	- $\approx$  Comprobar la ocupación del disco todos los viernes a las 17:00.

En ambos casos, la salida se le envía por mail a "root"

#Estado de las comunicaciones con una máquina 0,15,30,45\*\*\*\* /sbin/ping –5

192.168.15.7 | /bin/mail root

- #Uso del disco los viernes a las 5:00PM
- 0 17 \* \* fri df |/bin/mail root

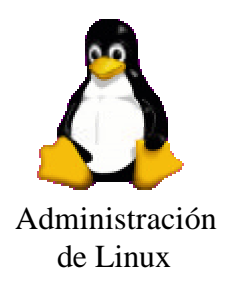

# Edición del archivo crontab

- Aunque los ficheros crontab son ficheros de texto regulares, no pueden ser editados directamente con un editor
- La edición se realiza con el programa crontab:
	- $\approx$  crontab –u  $\lt$ usuario $>$  –e
	- $\le$  El programa abrirá el fichero de planificación del usuario especificado usando el editor por defecto (vi)
	- $\approx$  Si el formato no es el correcto, el programa lo notificará cuando se salga del editor

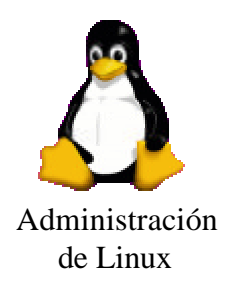

### El programa at

- El demonio atd ejecuta trabajos planificados con el comando at
- Se utiliza para planificar tareas que sólo se ejecutan una vez en un instante determinado
- Más información: consultar página del manual